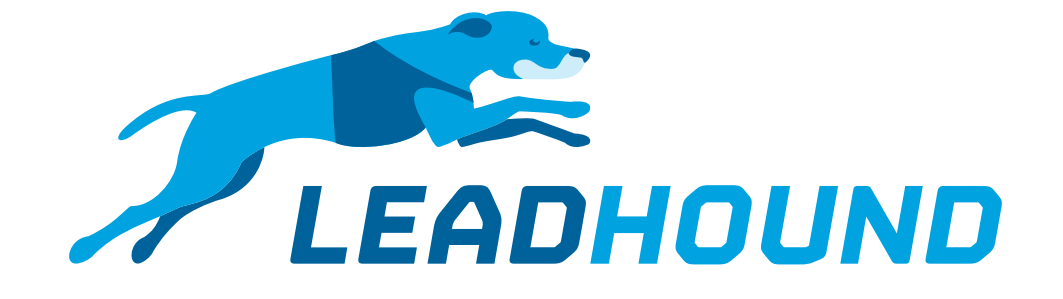

### *Anleitung Wie füge ich der Dankesmail eine Signatur hinzu?*

## *Einleitung*

#### Variante1

Die Email-Signatur wird entweder fest im Dankesmailtext hinterlegt. statisch: Settings → Email → Email Standardtext

#### Variante2

Oder kann über den Fragebogen gepflegt werden, sodass Sie für jeden Mitarbeiter eine eigene Signatur haben.

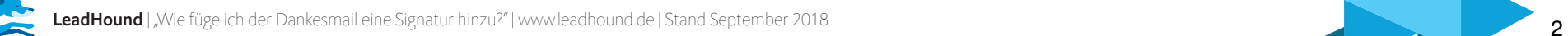

# *Anleitung*

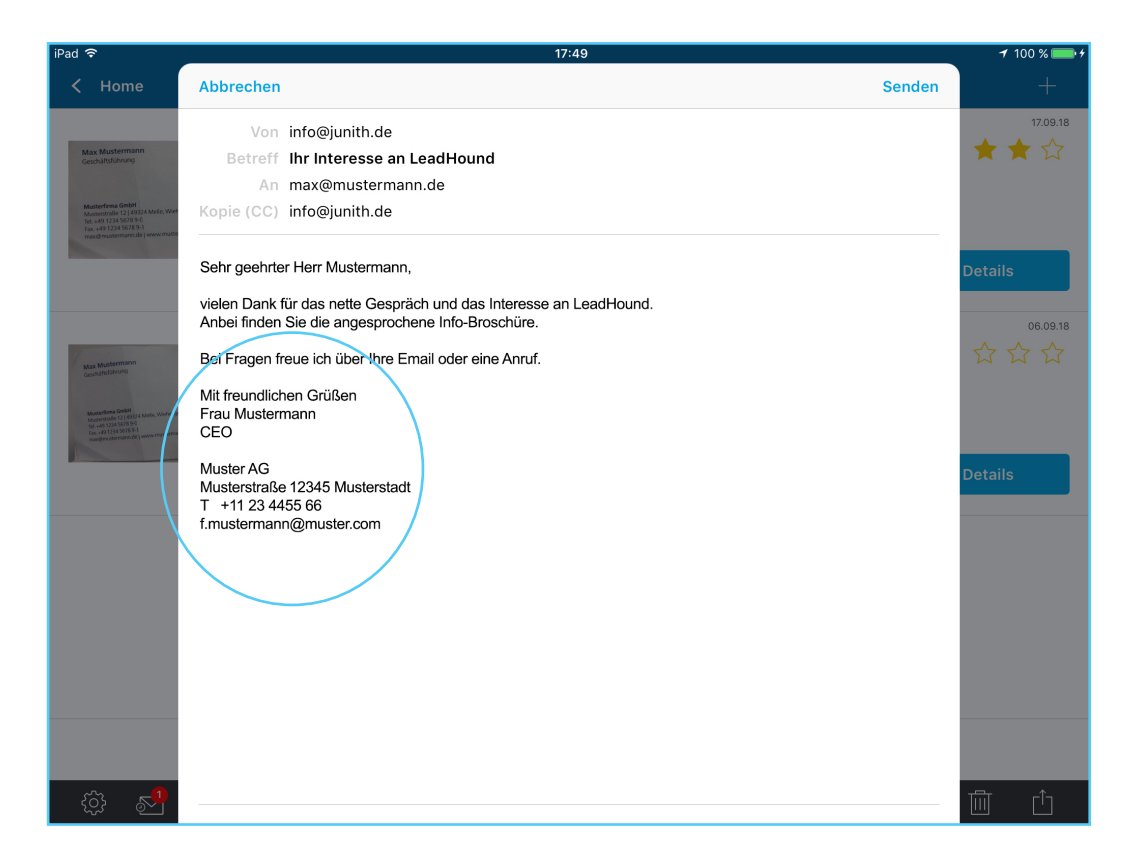

Variante 1: Settings → Email → Email Standardtext

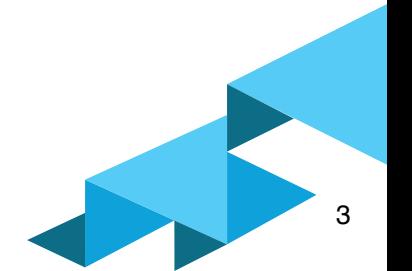

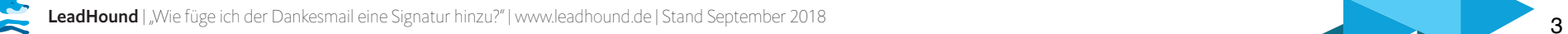

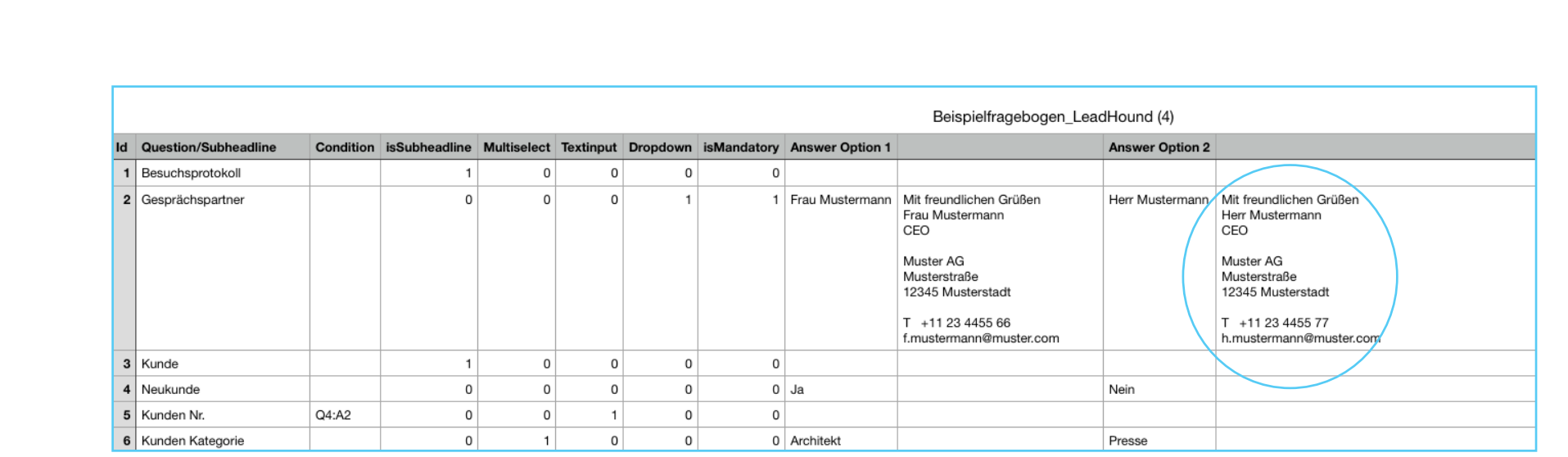

Variante 2: Im Fragebogen kann für jeden Mitarbeiter eine individuelle Signatur erstellt werden.

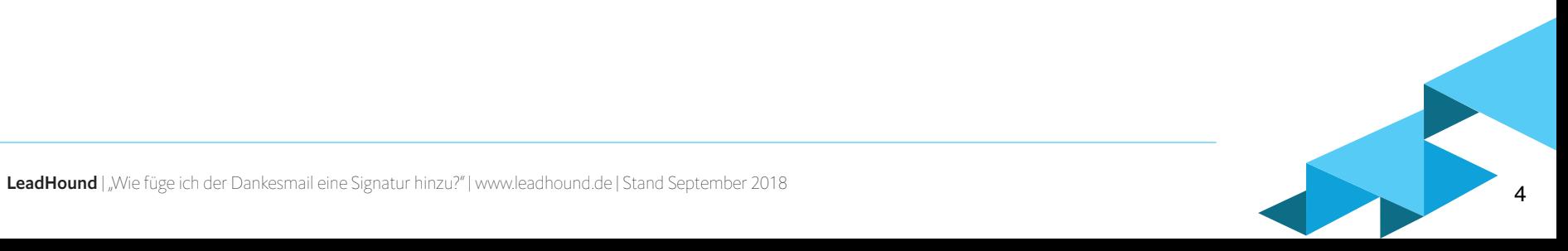

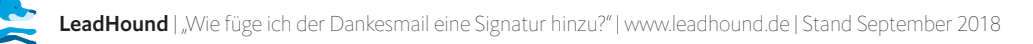